# **3.2.11:STM32WB协议栈升级**

# **功能入口**

PowerWriter 对厂家特定功能的支持, 均使用插件模式, 可以支持任意厂家要求的特定的功能, 进入方法和其他品牌的支持方法一致,在选择好芯片之后,如在工具栏的最右侧出现一个插件支 持图标,则当前所选的芯片有插件支持功能,如下所示:

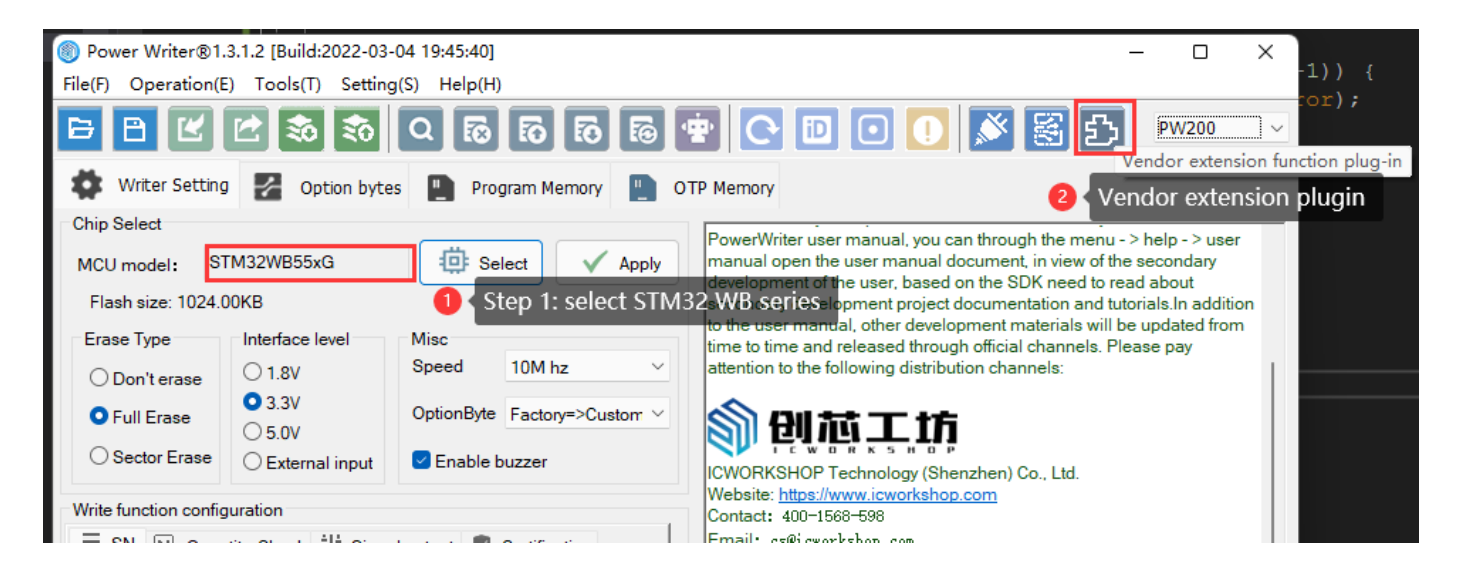

在选择完 STM32WB 系列的芯片之后,在工具栏右侧出现一个 扩展功能按钮,定义为 **厂商特定 插件功能** ,通过点击此按钮进入到STM32WB 协议栈烧录的配置页面, 如图所示:

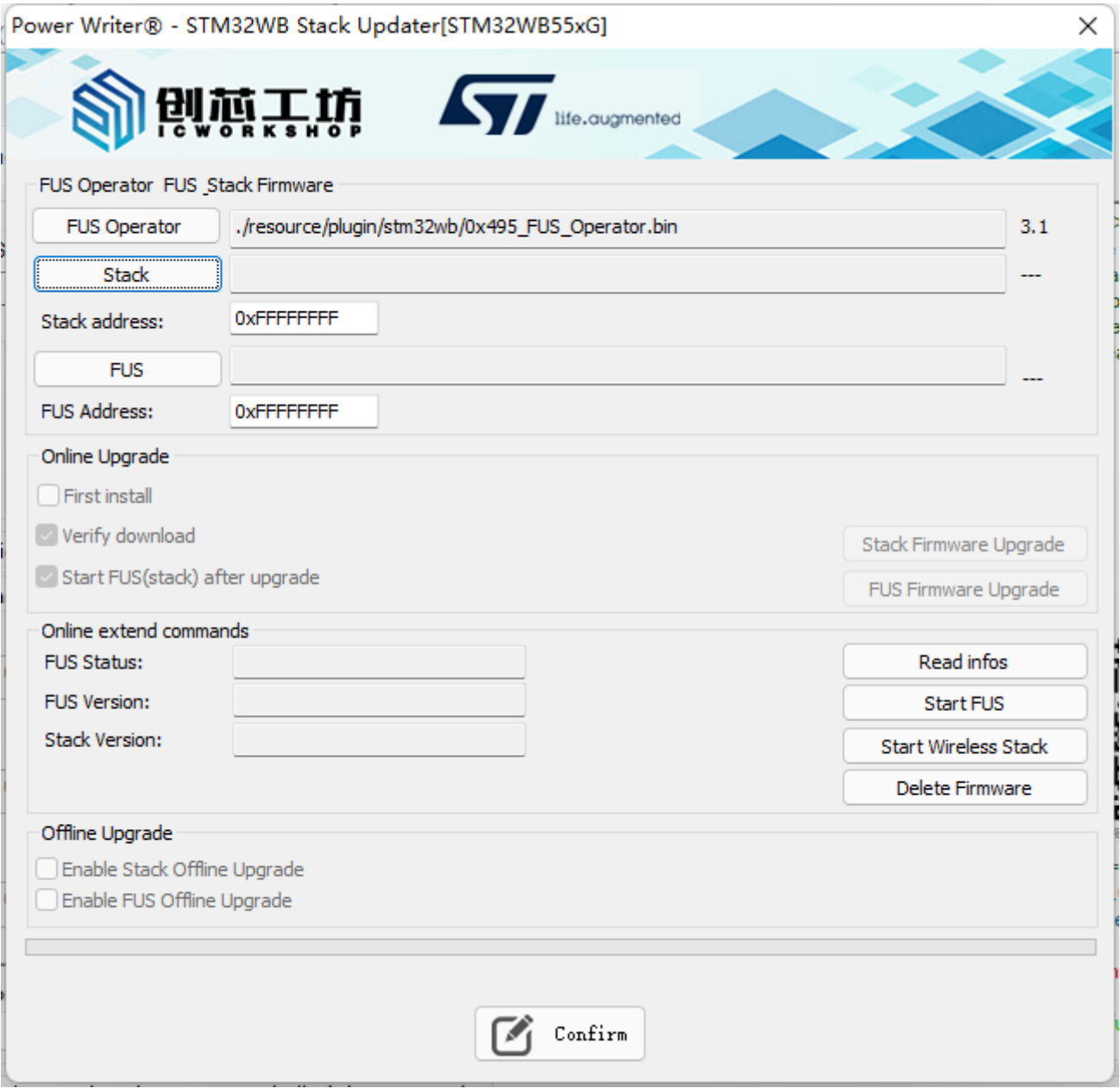

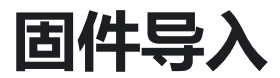

## **FUS Operator (已自带3.1版本)**

FUS Operator 的在PowerWriter 端默认配置为 3.1 版本, 如在使用中, 需要更改成其他版本, 请手动导入指定的版本,导入完成后,将会在右侧看到FUS Opeartor 的版本号。

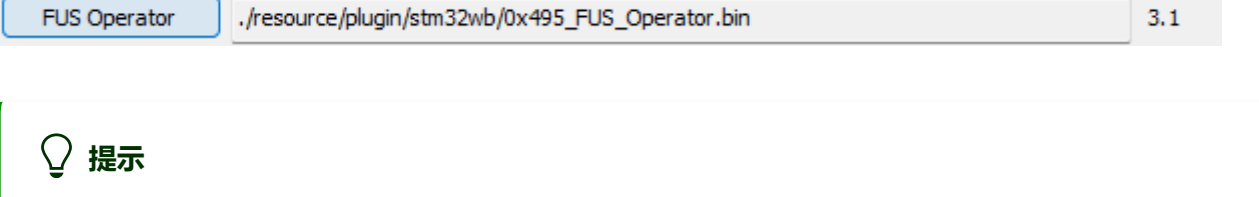

FUS Operator PowerWriter 默认自带V3.1 版本,含STMWB1x、STM32WB3x、 STM32WB5x 版本,并自动根据用于选择的芯片选择前缀为 0x495还是 0x494 的版 本。

- FUS Operator 建议使用最新版本, ST 官方发布路径为: STM32CubeProgrammer 安 装路径\ FlashLoader\ 下面, 如: C:\Program Files\STMicroelectronics\STM32Cube\STM32CubeProgrammer\bin\FlashLoader 路径下。
- PowerWriter 会对内置的 FUS Operator 进行维护更新。  $\bullet$

## **Stack 固件(协议栈固件)**

Stack 指的是协议栈部分固件, 协议栈的文件获取方式, 请参考ST 官方的发布渠道, 建议使用 STM32CUBEMX 包管理器安装最新的SDK, 从SDK 安装目录下获取最新的Stack 文件, 如:

C:\Users\CSHSOFT\STM32Cube\Repository\STM32Cube\_FW\_WB\_V1.13.1\Projects\STM32WB\_Co

路径下获取

stm32wb5x\_BLE\_Thread\_dynamic\_fw.bin

选择和目标芯片对应的Stack 文件加载,并参考 Release\_Notes.html , 设置正确的固件地址,如 下所示:、

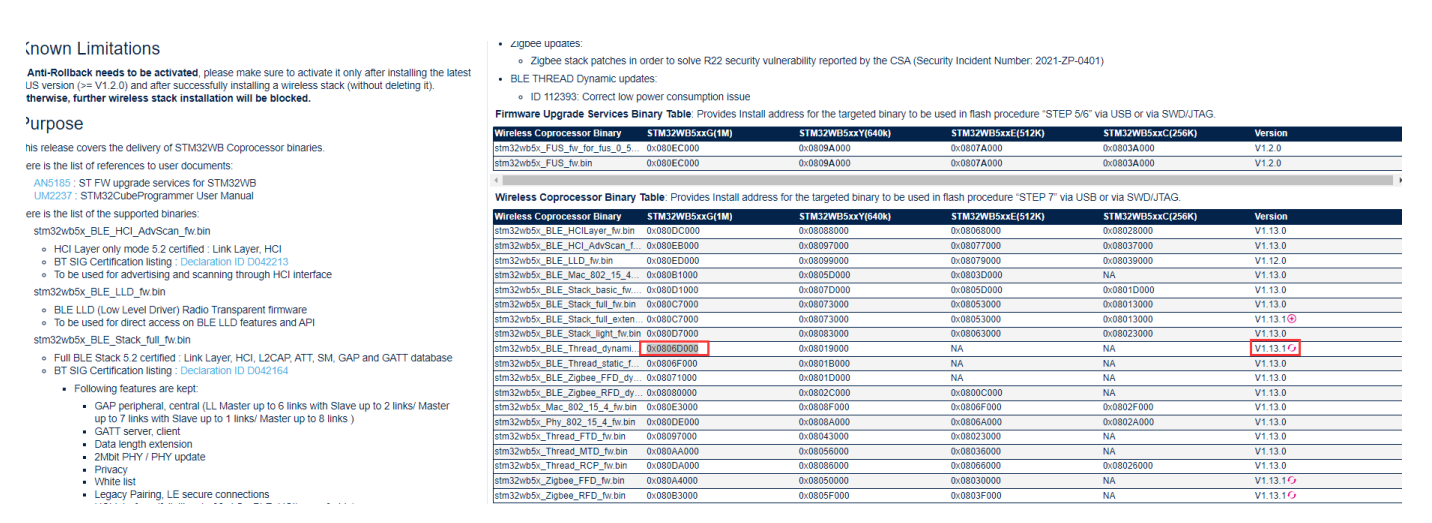

完成后,类似如下所示:

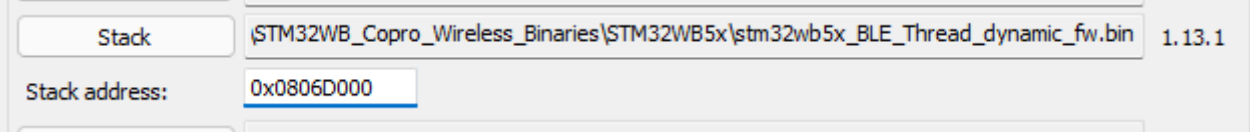

**提示**

- stack 文件有特定的格式, PowerWriter 能正确读取stack 的版本信息, 并显示在右侧
- 如选择的文件不是 stack 固件, 则无法加载(**且无报错信息!**)

# **FUS 固件 (非必须)**

FUS 固件属于可选的升级,根据官方发布的资料,来核对是否需要升级FUS 协议栈, FUS协议栈 的文件获取方式和 Stack 协议栈同路径, 建议使用STM32CUBEMX 包管理器安装最新的SDK, 从 SDK 安装目录下获取最新的FUS 文件, 如:

C:\Users\CSHSOFT\STM32Cube\Repository\STM32Cube\_FW\_WB\_V1.13.1\Projects\STM32WB\_Co

#### 路径下获取

stm32wb5x\_FUS\_fw.bin

选择和目标芯片对应的FUS 文件加载, 并参考 Release Notes.html, 设置正确的固件地址, 如下 所示:

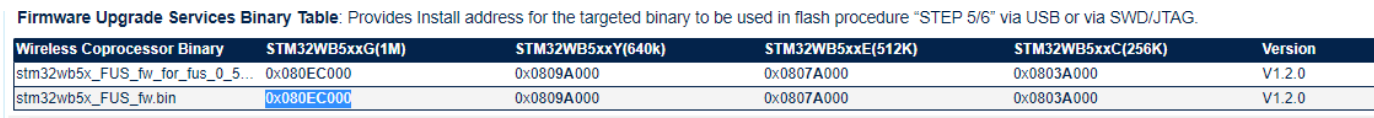

完成后,类似如下所示:

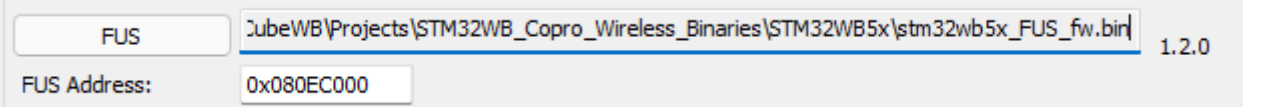

## **提示**

- FUS 文件有特定的格式,PowerWriter 能正确读取 FUS 的版本信息,并显示在右侧
- 如选择的文件不是 FUS 固件, 则无法加载(**且无报错信息!**)

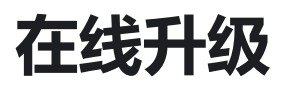

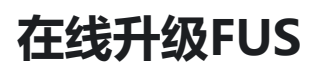

导入FUS 文件指定并正确填写地址后,可通过点击 **FUS Firmware Upgrade** 按钮来升级FUS 协 议栈,如下图所示,如果升级完成则会看到如下结果:

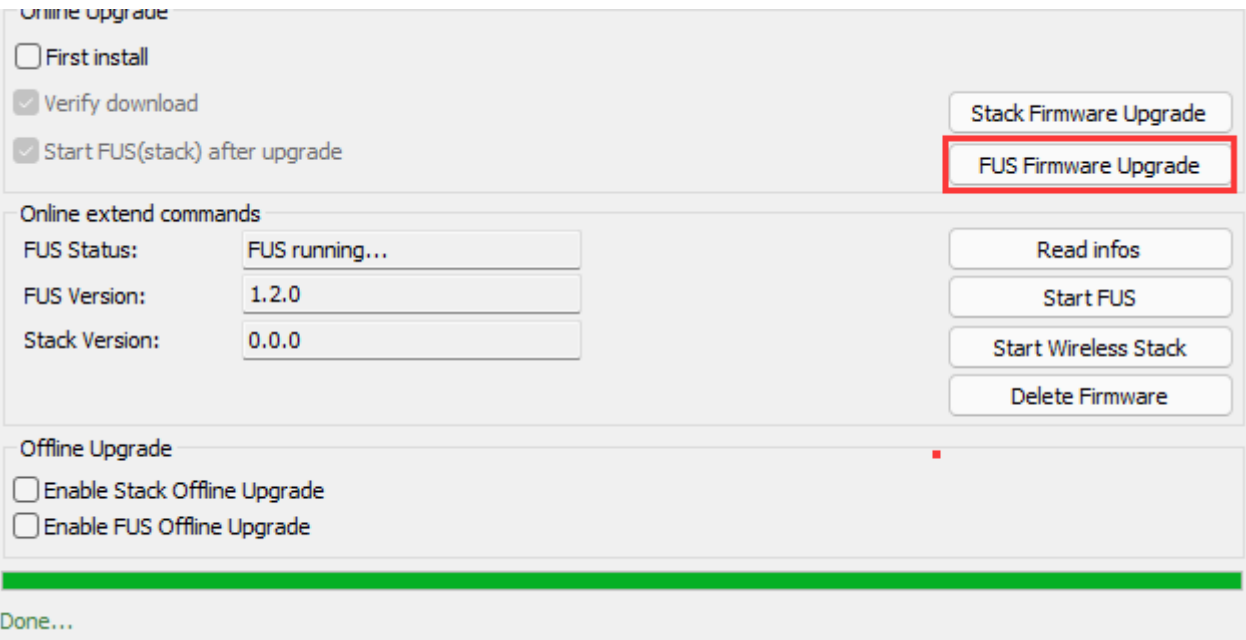

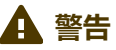

- 如果没有勾选 First install ,则会自动先进行删除协议栈操作,再进行更新协议栈。
- 升级FUS 协议栈,可能会破坏Stack 协议栈,意味着,升级FUS协议栈之后,仍然需要 安装 Stack 协议栈。

## **在线升级Stack**

导入Stack 文件指定并正确填写地址后,可通过点击 **Stack Firmware Upgrade** 按钮来升级 Stack 协议栈,如下图所示,如果升级完成则会看到如下结果:

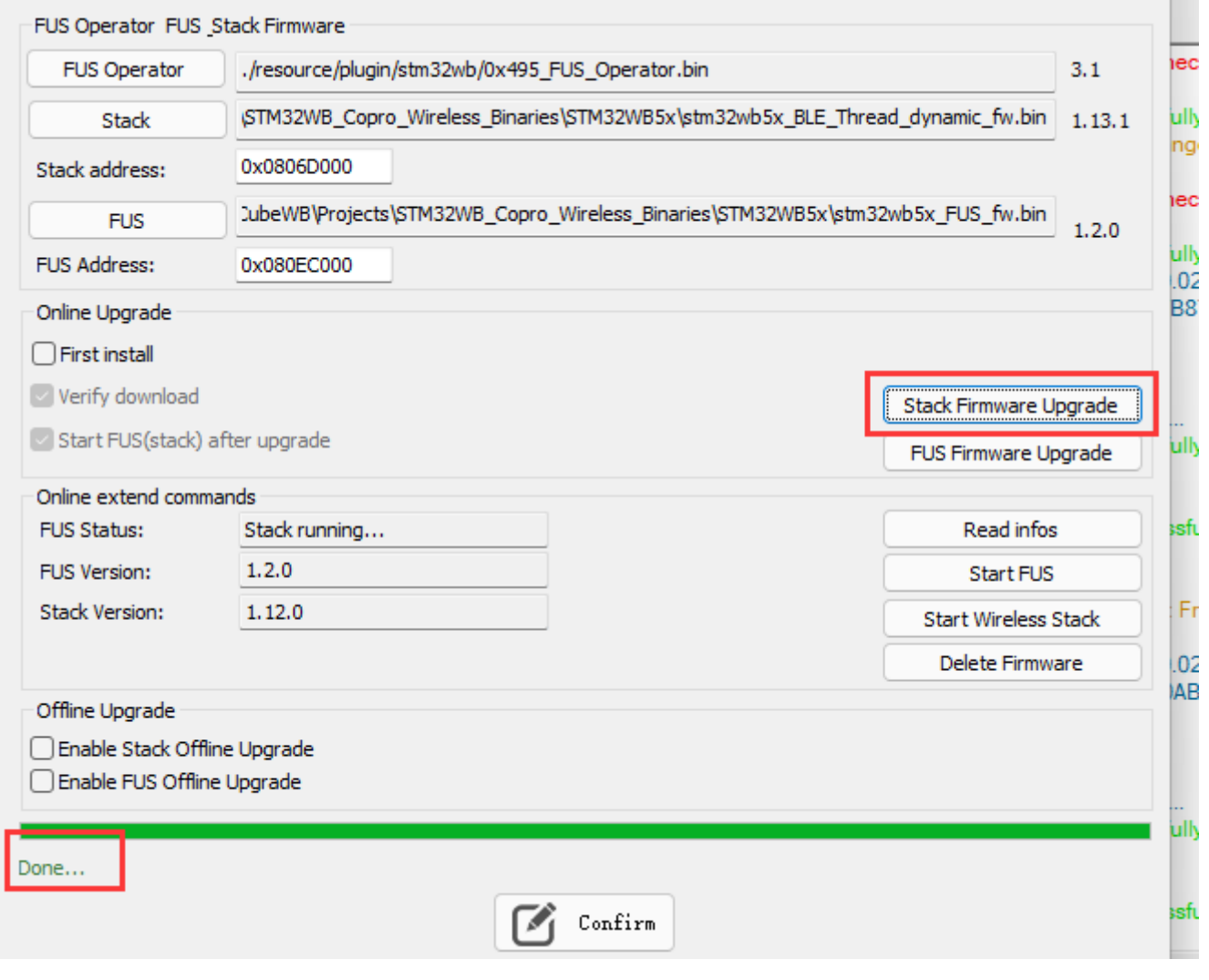

### **警告**

- 如果没有勾选 First install ,则会自动先进行删除协议栈操作,再进行更新协议栈
- 升级Stack 协议栈不会破坏FUS 协议栈, 所以升级Stack 协议栈放在升级FUS 协议栈之 后。

# **其他在线功能**

#### **Read Infos**

可通过点击此功能,可以查看当前的版本信息,以及当前运行的是FUS,还是 Stack, 如下所示:

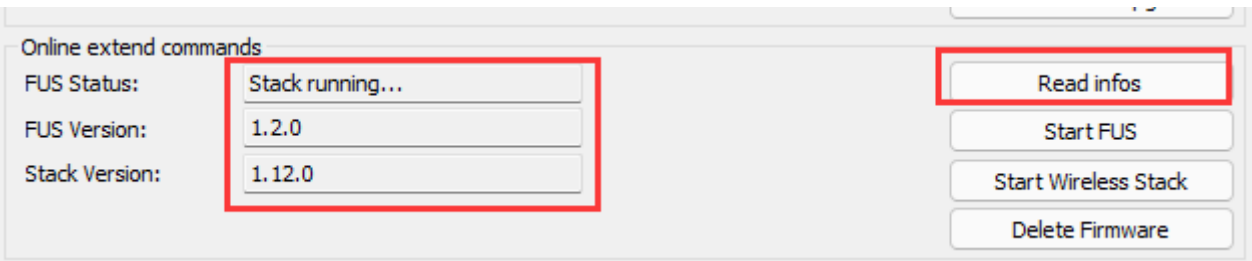

#### **提示**

如果没有用户固件,可能会显示 Not runing,版本为空。

#### **Start FUS**

可通过点击此功能,切换到FUS 协议栈运行。

#### **Start Wireless Stack**

可通过点击此功能,切换到Wireless Stack 运行。

#### **Delete Firmware**

可通过点击此功能,实现协议栈的删除操作。

## **离线烧录配置**

PowerWriter 支持离线安装(升级) FUS、Stack 两种类型的协议栈,在正确导入 FUS 、Stack 协 议栈,并填写地址后,在Offline Upgrade 配置中可使能

- Enable Stack Offline Upgrade
- Enable FUS Offline Upgrade

#### 如下所示:

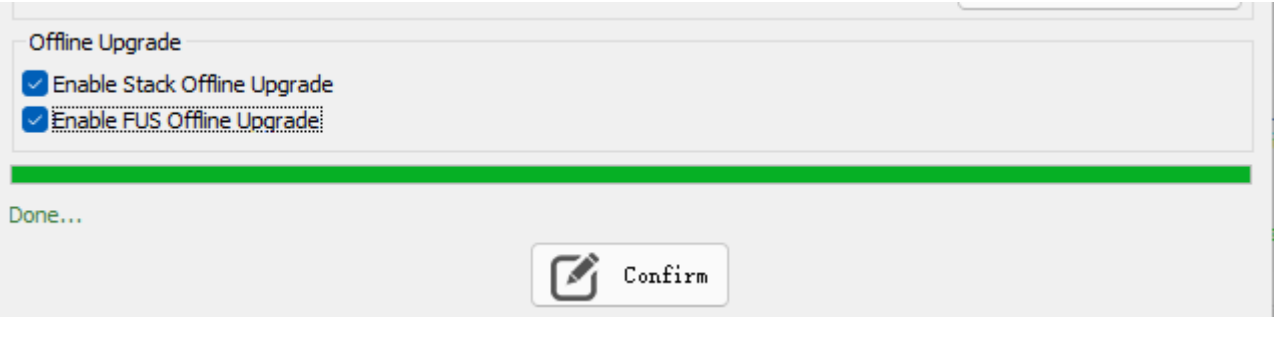

#### **提示**

离线时用户固件请在Program Memory中添加。

## **注意事项**

升级FUS、Stack、切换协议栈的运行、删除等操作均会破坏掉用户固件,所以在线升级完协 议栈之后,需要重新烧录用户固件,烧录用户固件的方法请在PowerWriter 主页面Program Memory 页面添加用户固件,并烧录即可。

- 离线烧录时,PowerWriter 升级协议栈的顺序为:
	- 升级FUS 协议栈 (如果需要升级)
	- 。 升级Stack 协议栈, 并切换到Stack 协议栈运行。
	- 烧写用户固件,其他页面数据,其他配置信息,如OTP,签名信息等。
	- 烧写用户选项字节(如果启用)

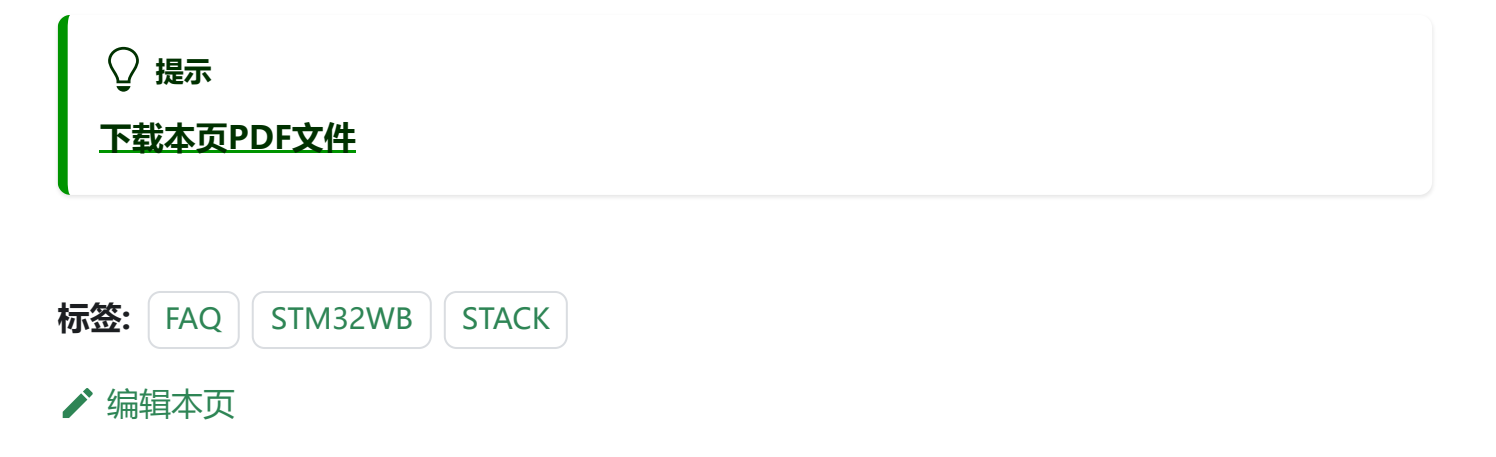